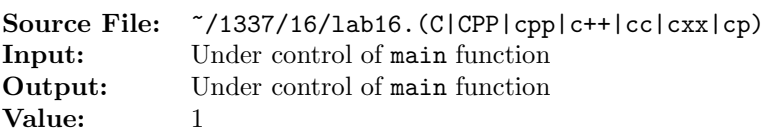

Write a function that receives a four-digit unsigned int as its argument. The function should return a new unsigned int as follows: Replace each digit by  $((\text{digit} + 7) \text{ mod } 10)$ . Then looking at the number from the left, swap the first digit with the third, swap the second digit with the fourth, and return the new number.

A sample main function for testing your function is shown in Figure 1 and a sample execution sequence is shown in Figure 2.

```
#include <iostream>
2 #include <iomanip>
 3
  using namespace std;
 5
6 // Function encrypt receives a four-digit integer abcd and returns a
  7 // new integer as follows: Replace each digit of abcd by ((digit + 7) mod
  // 10). Then looking at the number from the left, swap the first digit
9 // with the third, swap the second digit with the fourth, and return the
10 // new number.
11 unsigned int encrypt(unsigned int abcd);
12
13 // Function printLine writes n hyphens to output stream out
14 void printLine(ostream& out, int n);
15
16 int main()
17 \quad \textsf{f}18 unsigned int num;
19
20 printLine(cout, 23);
21 cout << "Original Encrypted" << endl
22 << " Number Number " << endl;
23 printLine(cout, 23);
24
25 while (cin >> num)
26 {
27 cout << setw(8) << num << setw(6) << "
28 << setw(9) << encrypt(num) << endl;
29 }
30
31 printLine(cout, 23);
32
33 return 0;
34 }
35
```
Figure 1. /usr/local/1337/src/lab16main.C (Part 1 of 2)

```
36 void printLine(ostream& out, int n)
37 {
38 char ch = out.fill();
39 out \langle\langle \mathop{\rm seti}\nolimits(1)_\iota\rangle \langle \langle \mathop{\rm seti}\nolimits(n)\rangle \langle \langle \mathop{\rm seti}\nolimits(1)_\iota\rangle \langle \langle \mathop{\rm seti}\nolimits(1)_\iota\rangle \langle \langle \mathop{\rm endi}\nolimits(1)_\iota\rangle40 return;
41 }
```
Figure 1. /usr/local/1337/src/lab16main.C (Part 2 of 2)

```
<sup>1</sup> newuser@csunix <sup>~</sup>> cd 1337
2 newuser@csunix ~/1337> mkdir 16
3 newuser@csunix ~/1337> cd 16
4 newuser@csunix ~/1337/16> cp /usr/local/1337/data/16/* .
5 newuser@csunix ~/1337/16> cp /usr/local/1337/src/lab16main.C .
6 newuser@csunix ~/1337/16> touch lab16.cpp
7 newuser@csunix ~/1337/16> # Edit lab16.cpp
8 newuser@csunix 7/1337/16> g++ -g -Wall -std=c++11 -c lab16main.C
9 newuser@csunix ~/1337/16> g++ -g -Wall -std=c++11 -c lab16.cpp
10 newuser@csunix ~/1337/16> g++ -o lab16 lab16main.o lab16.o
11 newuser@csunix ~/1337/16> cat 01.dat | ./lab16
12 -----------------------
13 Original Encrypted
14 Number Number
15 -----------------------
16 6254 2139
17 1331 880
18 1341 1880
19 1351 2880
20 1361 3880
21 1362 3980
22 2305 7290
23 2311 8890
24 3302 7900
25 3324 9100
26 3344 1100
27 4301 7810
28 4302 7910
29 4316 8310
30 4318 8510
31 9876 4365
32 9999 6666
33 -----------------------
34 newuser@csunix ~/1337/16> cat 01.dat | ./lab16 > my.out
35 newuser@csunix ~/1337/16> diff 01.out my.out
36 newuser@csunix ~/1337/16>
```
Figure 3. Commands to Compile, Link, & Run Lab 16